# 25 Guerilla-Taktiken für die Google-Suche!

Ihr Schulungsplan zum Kurs!

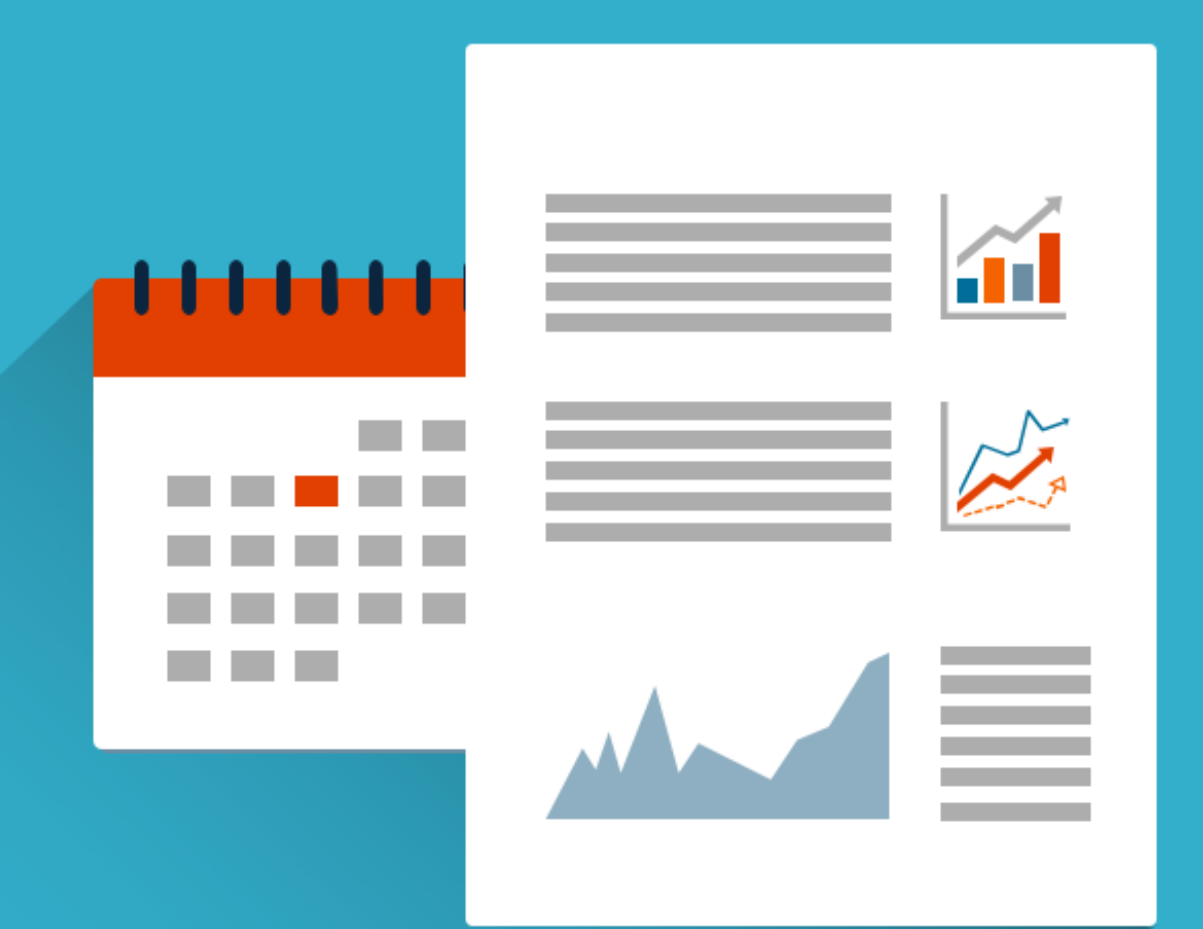

**Rohinies Office Academy** 

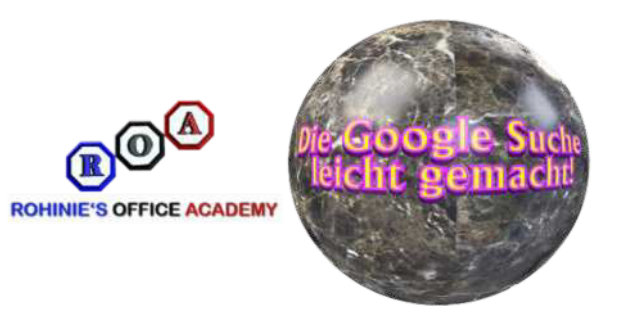

# *Schulungsplan zum Kurs "25 Guerilla-Taktiken für die Google-Suche"!*

**Wichtig:** *Alle im Kurs vorgestellten Taktiken können ohne zusätzliche Kosten oder Investitionen nachvollzogen werden!*

#### **Der Kurs beinhaltet auch 1 E-Book zum Download!**

*Die Google-Suche ist die weltweit am häufigsten genutzte Möglichkeit um Informationen im Internet zu finden.*

*Sie bietet sehr viele Filtermöglichkeiten, um aus der Vielzahl an Informationen die passenden zu finden.*

*Doch die Möglichkeiten gehen weit über die Auffindung von Internetseiten hinaus.*

*Sie können z.B. sogar RGB-Farben in den CYMK-Farbraum umrechnen, Fluginformationen über die Flugnummer abrufen und auch Bilder für eine spätere Verwendung speichern.*

*Diese Taktiken werden unter anderem im Kurs behandelt:*

- **● Verwenden Sie Modifizierer für die Google-Suche**
- **● Verwenden Sie Google Search-Qualifizierer**
- **● Legen Sie Zeitbeschränkungen für Google-Suchergebnisse fest**
- **● Führen Sie eine umgekehrte Bildsuche durch**
- **● Verwenden Sie die Google-Suche als Konverter**
- **● Suche nach dem Wetter immer und überall**
- **● Einfache Übersetzungen durchführen**
- **● Speichern Sie Bilder in der Google Suche für später**
- **● und 17 weitere interessante Themen**

*Bereits während der Durcharbeitung des Kurses werden Sie die Google-Suche mit ganz anderen Augen betrachten.*

*Beste Grüße*

Volker Buntrock

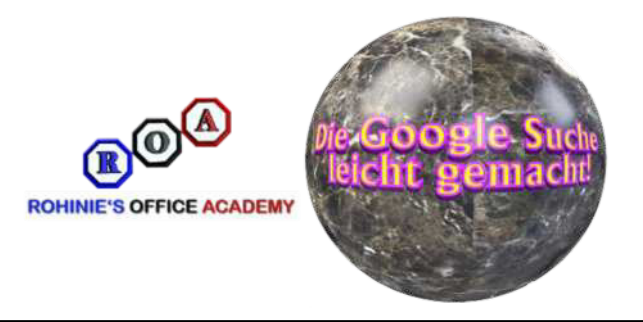

# *Diese Lernerfolge werden Sie unter anderem erzielen:*

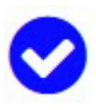

**Ihr Lern-Erfolg Nummer 1:**

*Sie werden die Modifizierer verstehen und in der Google-Suche verwenden!*

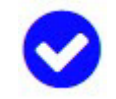

#### **Ihr Lern-Erfolg Nummer 2:**

*Sie erleichtern sich das Leben, indem Sie Qualifizierer bei Ihren Suchvorgängen problemlos nutzen!*

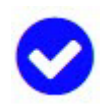

**Ihr Lern-Erfolg Nummer 3:**

*Sie können sich ein interessantes Bilder-Archiv im Google-Konto erstellen und verwalten!*

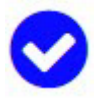

#### **Ihr Lern-Erfolg Nummer 4:**

*Sie nutzen die Google Suche um passende Sehenswürdigkeiten für Ihre Reisen problemlos zu finden und beeindrucken mit dieser Funktion Verwandte, Bekannte und Kollegen!*

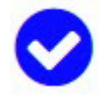

#### **Ihr Lern-Erfolg Nummer 5:**

*Sie können Informationen mit Hilfe von gefundenen oder hochgeladenen Bildern finden auch rückwertige Bildersuche genannt!*

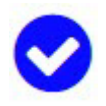

#### **Ihr Lern-Erfolg Nummer 6:**

*Bei Bedarf werden Sie Übersetzungen von/in verschiedene Sprachen im Rahmen der Suche durchführen!*

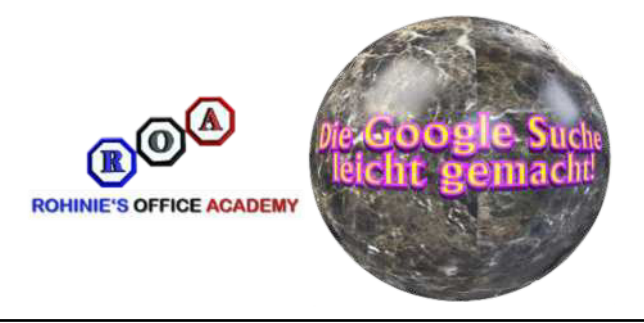

# *Für wen dieser Kurs geeignet ist!*

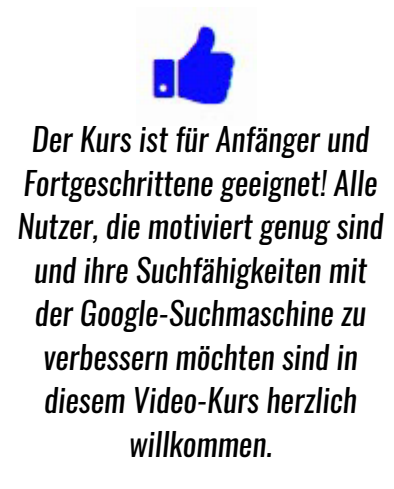

# *Für die Kursteilnahme benötigen Sie:*

*(Keine aussergewöhnlichen Anforderungen)*

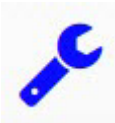

*Einen Computer mit Internet-Zugang!*

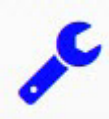

*Einen installierten Browser, z.B. Google Chrome, Firefox, Microsoft Edge oder Opera!*

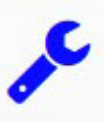

*Für die Lektion "Die Google Sprach-Suche" ist der Google Chrome-Browser sowie ein Mikrophon erforderlich!*

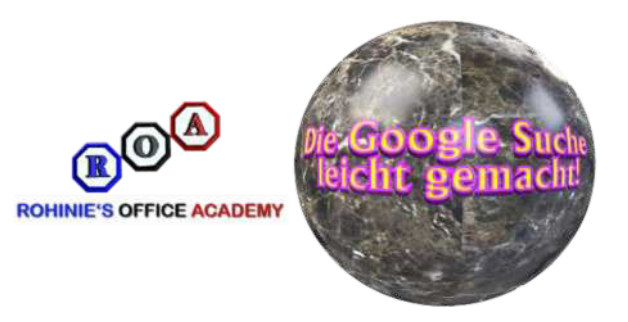

# *Ihr Kapitelverzeichnis*

*Ihr Kurs "***25 Guerilla-Taktiken für die Google-Suche***" besteht aus 5 Kapiteln mit insgesamt 27 Videos sowie dem Download-Bereich mit dem E-Book "***Einige Taktiken zum Nachlesen***". Die gesamte Laufzeit der Videos beträgt ca. 3 Stunden. Erfahren Sie jetzt im Detail, welche Lerninhalte Sie in den einzelnen Kapiteln finden:*

### **Kapitel 1**

#### **Die Lektionen des Kapitels:**

*Verwenden Sie Modifizierer für die Google-Suche!*

*Verwenden Sie Google Search-Qualifizierer Teil 1!*

*Verwenden Sie Google Search-Qualifizierer Teil 2!*

*Verwenden Sie Google Search-Qualifizierer Teil 3!*

*Legen Sie die Zeitbeschränkungen für Google-Suchergebnisse fest!*

*Führen Sie eine erweiterte Google-Bildersuche durch!*

*Führen Sie eine umgekehrte Bildsuche durch!*

### **Kapitel 2**

#### **Die Lektionen des Kapitels:**

*Erweiterte Suche nach Videos und Büchern! Führen Sie Berechnungen in Ihrem Google-Suchfeld aus! Verwenden Sie die Google-Suche als Konverter! Suchen Sie nach verwandten Websites in Google! Definieren Sie Wörter in der Google-Suche!*

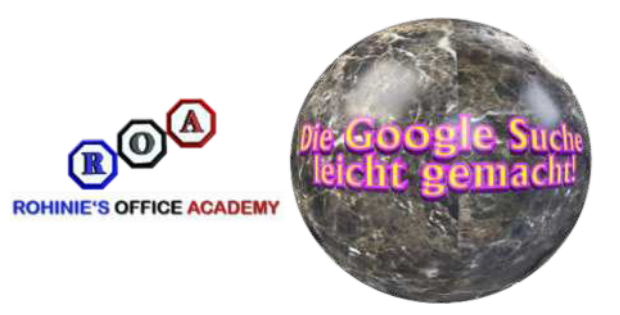

### **Kapitel 3**

#### **Die Lektionen des Kapitels:**

*Suchen Sie nach Dateitypen in der Google-Suche! Die Google-Suche mit Platzhaltern! Die Google Sprach-Suche! Suche nach der aktuellen Zeit - überall auf der Welt! Suche nach Sonnenaufgang und Sonnenuntergang!*

### **Kapitel 4**

#### **Die Lektionen des Kapitels:**

*Suche nach dem Wetter - immer und überall! Anzeige der Echtzeit-Aktienkurse! Überprüfen Sie die Flugzeiten! Finden Sie lokale Sehenswürdigkeiten! Mit Farben und Farbräumen arbeiten!*

## **Kapitel 5**

#### **Die Lektionen des Kapitels:**

*Speichern Sie Bilder in der Google Suche für später!*

*Eine Münze werfen!*

- *Einfache Übersetzungen durchführen!*
- *Begrenzen Sie die Suche auf eine bestimmte Seite!*

*Beherrschen Sie die Einstellungen!*

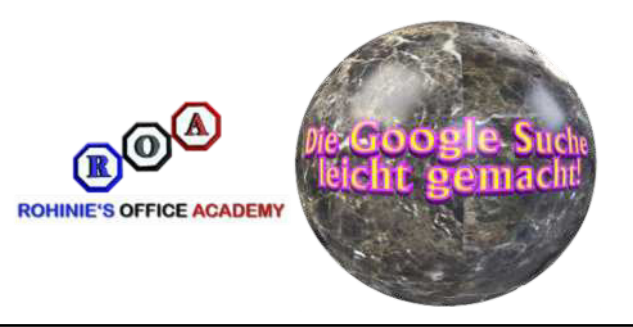

### **Download-Bereich**

*Im Download-Bereich steht Ihnen das E-Book "***Einige Taktiken zum Nachlesen***" zum Download zu Verfügung.*

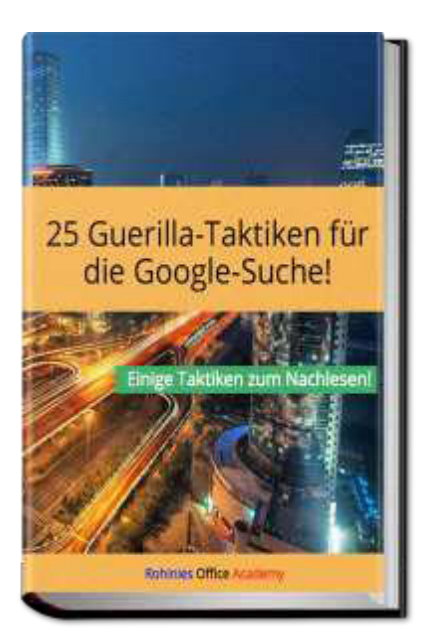

*Herzlichen Dank für Ihr Interesse!*

*Ihr*

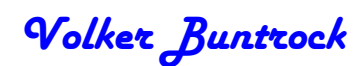